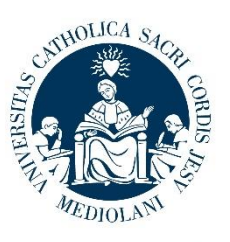

## **PROCEDURA DI CONVALIDA DELLE ATTIVITA' DIDATTICHE SVOLTE ALL'ESTERO** *CAMPUS DI PIACENZA E CREMONA*

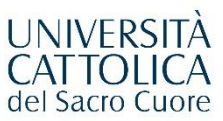

- 1. Lo studente crea il Program Plan (PP) ed inserisce le corrispondenze tra esami esteri ed esami UCSC. Quando ha creato tutte le corrispondenze per ogni attività estera, manda il **PP in valutazione** al docente.
- 2. Il referente accademico provvede alla valutazione delle corrispondenze accettandole o rifiutandole. Una volta che avrà terminato la valutazione, il **PP** risulterà **valutato** e lo studente potrà effettuare eventualmente delle modifiche al PP. Dopo aver effettuato le eventuali modifiche, lo studente dovrà inviare nuovamente in valutazione il PP, così che il docente possa ricevere l'aggiornamento.
- 3. **In seguito alla mobilità estera**, lo studente dovrà richiedere all'università ospitante l'invio del Transcript of Records (TOR) a Università Cattolica del Sacro Cuore, Piacenza-Cremona. Il Tor cartaceo originale deve essere spedito dall'università ospitante a Università Cattolica del Sacro Cuore, Piacenza-Cremona all'indirizzo segnalato di seguito:

## **Ufficio Internazionale Università Cattolica del Sacro Cuore Via Emilia Parmense, 84 29122 Piacenza, Italy**

Si accettano anche TOR originali recapitati a Università Cattolica del Sacro Cuore direttamente dallo studente all'Ufficio Internazionale. Si accettano TOR in versione digitale, solo se inviati direttamente dall'università ospitante all'Ufficio Internazionale [\(programmi.internazionali-pc@unicatt.it\)](mailto:programmi.internazionali-pc@unicatt.it).

4. Una volta che l'Ufficio Internazionale avrà caricato il ToR, il Polo studenti [\(supporto.programmiesteri-pc@unicatt.it\)](mailto:supporto.programmiesteri-pc@unicatt.it) invia allo studente la seguente email informativa:

*Gentile Studente,* 

*ti chiediamo di leggere con attenzione questa email che contiene importanti informazioni relative alla [procedura di verbalizzazione degli esami esteri.](https://goabroad.unicatt.it/goabroad-TOR_Piacenza.pdf)*

- *Il tuo Transcript of Records è stato caricato sul portale, puoi quindi avviare la procedura di verbalizzazione/validazione tramite il portale online.*
- *NON devi creare un nuovo PP ma rientrare in quello creato prima della partenza e confermare gli esami superati all'estero, inserendo data e voto estero.*

*Se non hai sostenuto un'attività estera tra quelle approvate, non hai superato l'esame o non vuoi fartelo riconoscere, seleziona l'attività estera in questione come "attività non sostenuta o che non si sosterrà".*

- *Una volta che avrai compilato la scheda, dovrai "validare" il Program Plan, ovvero confermare in modo definitivo la richiesta di verbalizzazione. Solo a questo punto il tuo referente accademico riceverà un'email automatica per poter inserire sul portale il voto italiano UCSC che verrà successivamente convalidato.*
- *Se hai domande in merito agli esami da convalidare, ti ricordiamo che è necessario che tu ti rivolga al DOCENTE, tuo referente accademico.*
- *Il caricamento esami nella tua pagina ICATT prevede dei tempi tecnici legati al Consiglio di Facoltà (30/60 giorni dall'arrivo del TOR), pertanto ti preghiamo di attendere il caricamento come da procedura.*

*Ti segnaliamo inoltre che:*

- *se sei laureando (ossia hai già presentato la domanda di Laurea per l'appello imminente) o hai urgenza motivata per richiedere il caricamento esami nella tua pagina Icatt, puoi contattare [supporto.programmiesteri-pc@unicatt.it.](mailto:supporto.programmiesteri-pc@unicatt.it)*
- 5. Lo studente **valida il PP**. In questo stato interviene poi il docente per poter inserire direttamente nel Portale i voti per le sole corrispondenze UCSC confermate dal docente in fase di valutazione.
- 6. Il referente accademico inserisce i voti UCSC nel PP ed infine crea il diario che verrà presentato per la delibera in Commissione "CDDeMI" ed in CdF (per la Facoltà di Economia e Giurisprudenza) o in CdF (per le altre Facoltà).
- 7. Il Polo studenti, dopo l'emissione della delibera, provvede a travasare in carriera gli esami UCSC che a quel punto saranno visibili allo studente direttamente in Icatt.